# **Understanding Subnets and Subnet Sets**

### <span id="page-0-0"></span>**Subnets**

Let us say that you have two networks with different IP address ranges (10.10.0.0 and 172.16.0.0), each with separate data and voice segments. All these segments are separate Subnets. The Traffic Pattern and Subnets view will give you total traffic, traffic on each network and traffic on each segment. However, Traffic Patterns and Subnets cannot give total voice or total data traffic (made by both networks combined). For that purpose, it is necessarily to create two Subnet Sets, one with both voice Subnets and the other with both data Subnets. Subnet Set option will show these traffics.

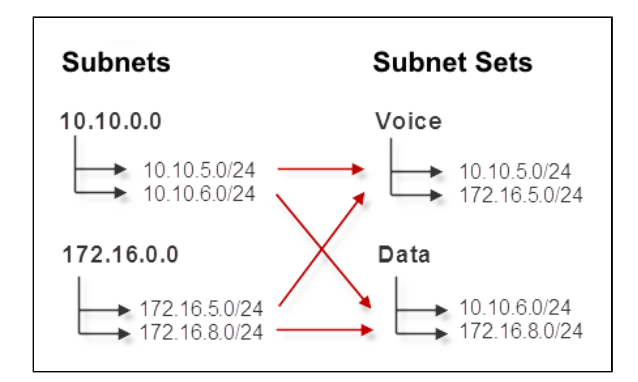

# <span id="page-0-1"></span>Subnet Sets

In the other example, IT department might consist of employees working on computers in different Subnets because they are in different buildings, towns or even countries. This usually means you cannot cover all of them by a single IP address range. With Subnets Sets, you simply group all individual IT subnets into IT Subnet Set and traffic for the IT department will be available.

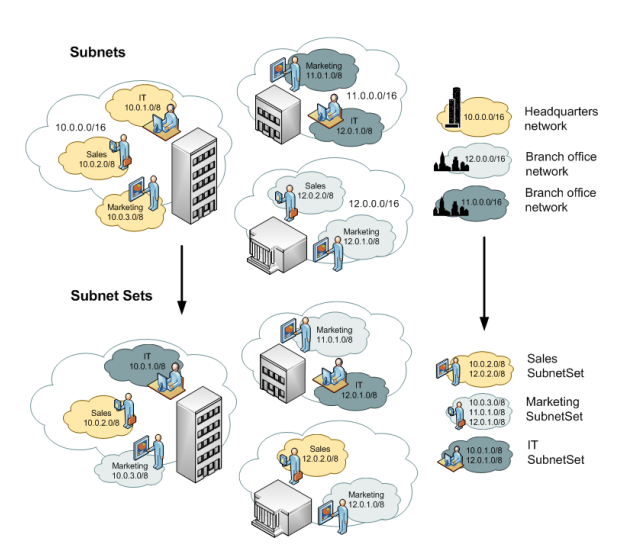

## <span id="page-0-2"></span>Differences between Subnets and Subnet Sets

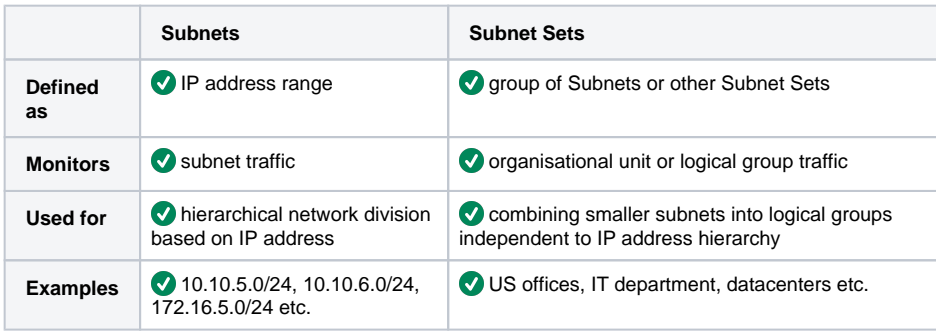

#### **On this page:**

- $\bullet$ [Subnets](#page-0-0)
- $\bullet$ [Subnet Sets](#page-0-1)
- [Differences between Subnets](#page-0-2)  [and Subnet Sets](#page-0-2)